## **Viewing Sourcing Events Public Site**

Click on **NMSU Bids and Request for Proposals.** You will then click on the **Pistol Pete's Bidding System.** 

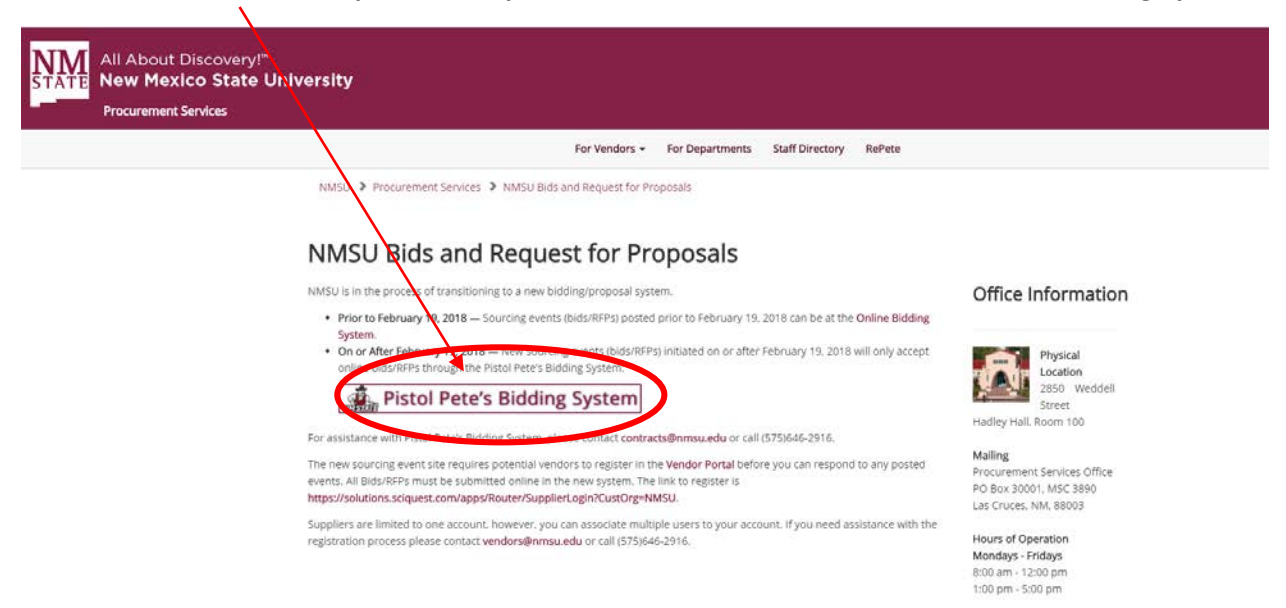

You can click on the **View as PDF** and view the "Bid document" with all of the associated documents.

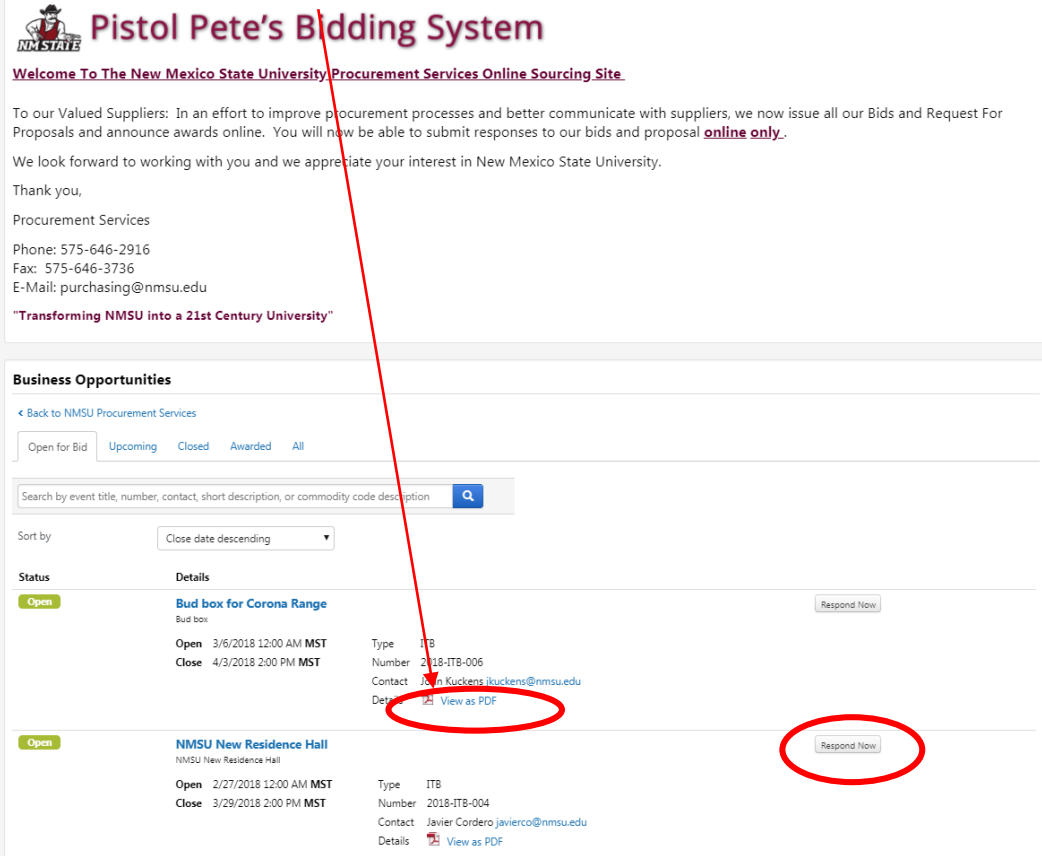

This is the the full document associated with this bid. If a contractor wants to bid on this, they can also click on the Respond Now button above.

## **Viewing Sourcing Events Public Site**

If you would like to view an Event that has closed and a Bid Tabulation or Evaluation Summary, click on the **Closed Tab or Awarded Tab** and then select the **"Bid Tabulation or Evaluation Summary.**"

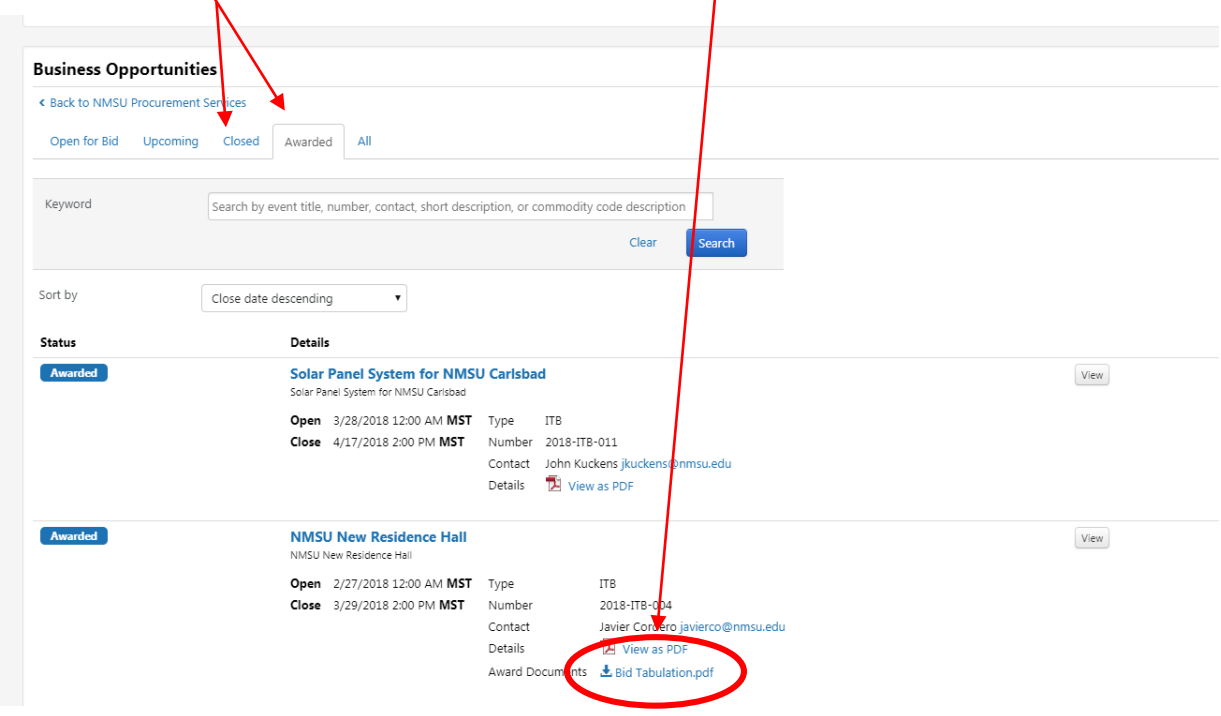